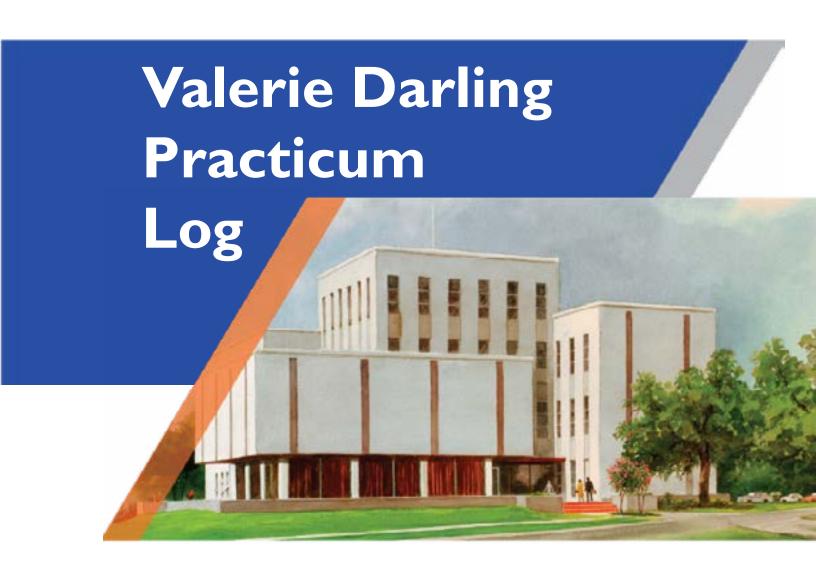

INFO 5090 - Fall 2020

Practicum Location: Southwest Research Institute

### **BLOG ENTRIES**

(Click the date to go straight to the corresponding page)

| August 24, 2020           | 3   |
|---------------------------|-----|
| August 28, 2020           | 5   |
| <b>September 4, 2020</b>  |     |
| September II, 2020        | 10  |
| <b>September 18, 2020</b> | 12  |
| <b>September 25, 2020</b> | 15  |
| October 2, 2020           | 17  |
| October 9, 2020           | 18  |
| October 16, 2020          | 20  |
| October 23, 2020          | 22  |
| October 30, 2020          | 25  |
| November 6, 2020          | 28  |
| November 13, 2020         | 3 I |
| November 20, 2020         | 34  |
| November 27, 2020         |     |
| December 4, 2020          |     |
| Reflection                |     |

### August 24, 2020

### "The beginning is always today." Mary Shelley

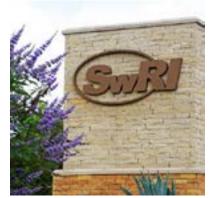

PRACTICUM INTRODUCTION Today is the first day of the Fall Semester and thus my first official day in the Practicum. Though I am now officially considered a graduate intern through the University of North Texas, I have been interning full-time since March 30<sup>th</sup> at Southwest Research Institute. Southwest Research Institute (SwRI) is a nonprofit organization focused on innovations in science, technology, and engineering. Contracted by government and industry clients, staff

work to provide research and development solutions in areas including automation, space science, transportation, and more.

I started work in the Tom Slick Library in the middle of the COVID-19 pandemic and therefore have not seen more than 50 people in the library. Though the pandemic has changed workflows, I think beginning a new job during the transition from on-campus to working-from-home worked well in that I was able to focus on aspects of the job without many interruptions.

ON-DEMAND TUTORIALS My major tasks at work include creating a collection of ondemand video tutorials to support staff as they learn how library platforms integrate with each other. As of today, I've created a

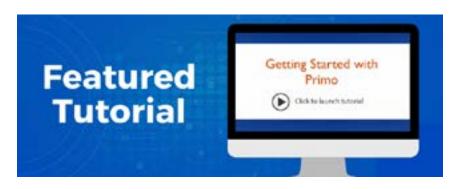

total of 22 videos that cover the basics of services such as *Primo*, *Google Scholar*, and *Scopus*, as well as explanatory videos on interlibrary loan and *RightFind*.

CATALOGING IN KOHA To gain cataloging experience, I was also tasked with cataloging our subscription of *IHS Engineering Workbench* standards into our integrated library system, *Koha*. Once in *Koha*, our discovery system,

### August 24, 2020

*Primo*, would be able to retrieve the standards records and produce them in search results for our staff. Though staff still need to access the standards through the *IHS Engineering Workbench* platform, the addition of these records in *Primo* creates a more user-friendly experience by creating a single access point for staff to locate materials.

I love learning new software, especially those as complex as *Koha*. While cataloging the standards, I utilized video tutorials and the *Koha Wiki* page to create a bibliographic framework. The bibliographic framework cut down on my cataloging time as I was able to stipulate which MARC fields and subfields I wanted to input. Once I learned how to input default values in the framework, my cataloging time was cut in half.

RARE BOOK REPOSITORY My major project for the Practicum is to create a digital repository of the library's 200 or so rare books. This entails photographing the rare books, uploading the photos to an online system, and putting in relevant metadata so that staff can virtually access the collection while off-campus. Currently, I have input all the metadata into an online database and have photographed about 50 items. The goal is to have the complete repository up and available for viewing by the end of November.

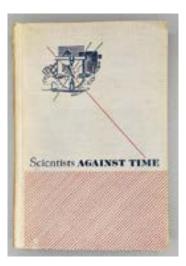

DAILY DUTIES Some other duties that my job entails include: scanning articles for document delivery, checking books in and out, staff reference assistance, and ensuring that staff who are leaving the organization are cleared from the library.

Total Hours Worked: 784

Week Ending

August 28, 2020

### "The secret to getting ahead is getting started." Mark Twain

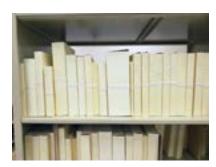

RARE BOOK COLLECTION As the rare book repository is my Practicum project, I have been making increased efforts to complete photographing all the rare books so I can then edit them in Photoshop and upload them to Airtable. This week I am happy to say that I finished one whole section.

On-Demand Tutorials Because I like to have multiple projects to work on, I also completed another video tutorial this week: *Getting Started with ASTM Compass*. The tutorial is an introductory video to the ASTM Compass platform, which includes a section on conducting a basic standards search. Upon approval, I will then upload the video, transcript, and a still image to our LibGuides for staff to view.

OPEN ACCESS WEBINAR During the week, I also attended a webinar on Open Access presented by Elsevier's Researcher Academy. Through the presentation, I learned the difference between Gold and Green Open Access and the work Elsevier is doing on acquiring more Open Access content.

EBSCO CM MEETING My boss also invited me to sit in on a meeting with a representative from EBSCO Collection Manager. I very much appreciate the invitation to meetings that deal with the running of the library and the process of researching and selecting which platform may benefit staff the most. Because I am new to the profession in general, there are a lot of platforms I have not heard of, EBSCO Collection Manager being one of them. The layout seems easy-to-use and their ebook collection seems rather extensive.

Total Hours Worked: 824

### "Without work one finishes nothing." Ralph Waldo Emerson

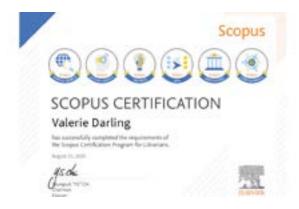

Scopus Certification After six weeks of video tutorials, modules, and quizzes, I have completed my Scopus Certification. Yay! I dabbled in Scopus before the course so that I could create video tutorials, however, the course did help put realistic scenarios into context. For example, I knew that Scopus allowed one to compare sources but being able to concretely say that one can decide

where to publish by comparing sources is a more specific example of use. I also liked that Scopus provided one-sheets for various audiences. Though some of the audiences aren't relevant to SwRI, it still helps to see examples of outcomes that can be tailored to specific users. The course was very helpful overall. I was only slightly disappointed that the API module wasn't more detailed but I know that they are a beast in their own right. It wouldn't be fair to expect everyone taking the course to have the background knowledge of APIs to dive deeply into them. The course gave great examples of API use and even highlighted developer tutorials and examples for further research.

LIBGUIDES ANALYTICS SWRI has its own special fiscal calendar with subperiods that I won't claim to understand but that I liken to broadcast calendars. August 28<sup>th</sup> was the end of another month which means that this week I ran

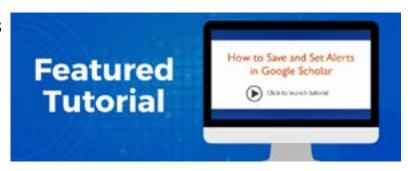

my LibGuides asset statistics. Each video tutorial I create gets uploaded to LibGuides as an asset along with the transcripts. At the end of each month, I run a report to see which tutorials were viewed the most during the month. This month, the featured video tutorial was *How to Save Searches & Set Alerts in Google Scholar* so it's probably no surprise that it had the most

views. My *Getting Started with ASTM Compass* video was approved, so that was also uploaded to LibGuides this week.

1:1 MEETING My boss and I had our 1:1 meeting on Tuesday where we discussed course expectations, project updates, and any other issues or concerns. She mentioned that we will have a meeting later in September to discuss ways to showcase a virtual rare book exhibit. Brainstorming activated.

RARE BOOK DATABASE I worked on the database side of the Rare Book Collection this week. I am using Airtable to catalog and showcase the Rare Book Collection. While looking through the gallery, I noticed that the images were not in the correct order. I want users to get as close to a "real" experience as possible so I want the images to display spine, front cover, pages front to back, then the back cover. However, the images were not correctly ordered in the database. I started to manually rearrange the images but quickly decided that there had to be

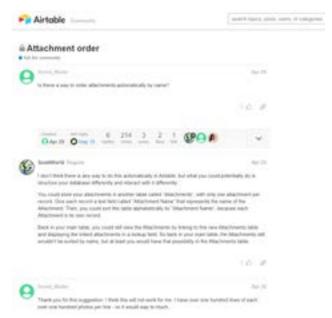

an easier way of automating the task. After some Googling, I saw that unordered uploading was a common problem in Airtable. However, someone had created a script that could be run to automatically sort the image field. On the discussion thread, I noticed that someone mentioned it was bad practice to upload multiple images to one record. They stated that all images should be its own record and should then be linked to the relevant record. At first, I didn't think this practice relevant to our purposes for the database but upon further reflection I came to the conclusion that the user had a valid point.

By uploading each image as its own record and then linking to a relevant record, all records (and the data within them) would be more organized. Also, by uploading each image as its own record - new collections could be

created easily without having to re-upload the same image. For example, to get the database up and running I want to link all of a book's images to the Book Title. But if we ever wanted to create a new collection (such as Scientific Illustrations), all we need to do is link the image record that is already in the database to a new parent record.

This new system of organization meant that I had ended up deleting a table and creating a new one called *Edited Images*. The table, *Public Book Gallery* is now linked to the tables *Edited Images* and *Author Info*. By linking in this manner, any changes made to the *Author Info* table gets automatically updated in the *Public Book Gallery*. And by having the *Edit Images* table, at any point in the future a new table can be created and easily linked to the images for a new gallery.

With one problem solved, I then set about uploading all the images I had previously deleted to the newly created Edited Images table. However, when I started linking them I noticed that I had problems in my original naming convention. I have been naming images Book Title page number or identifier (e.g. Micromagnetics p4; Micromagnetics title page). This created problems because the title page usually ends up being the last image when sorted alphabetically. To remedy this, I looked up ways in which I could quickly and easily sequentially rename all files in a folder. I found an easy way to perform the task in Windows. However, the task meant that all images would be renamed to the same title and a sequential number would be added to the end (e.g. Micromagnetics 1; Micromagnetics 2). Renaming all of the images in this manner would make uploading to Airtable guick and easy.

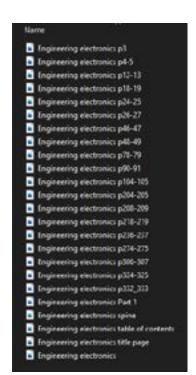

However, renaming the images in this way would make it more difficult for staff to find appropriate photos. Though my original naming convention can use some work, staff can search the folder for keywords (e.g. text,

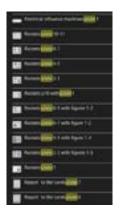

figures, plate). I feel that being able to search for features of the images is an important component to the collection. This means that the sequential renaming shortcut would not work in the situation. To solve the problem I have renamed the image with a digit leader (e.g. 01 - Micromagnetics title page; 02 - Micromagentics p4). This naming convention is not the prettiest but will allow the images to be sorted numerically so that they end up showing in the order I want them to.

Thankfully, Airtable allows the primary field to be a formula. With some Googling, I applied a formula to the primary field that keeps the imported image name. Grouped by

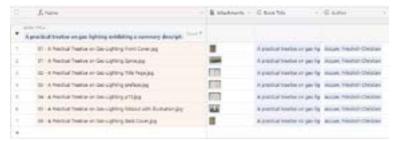

a feature (such as book title) and then sorted alphabetically, the images can be linked in the appropriate order. And because the original name also contains features of the image, one can search the database with a keyword and will still be able to yield relevant results.

### September 11, 2020

# "Nothing contributes so much to tranquilize the mind as a steady purpose." Mary Shelley

RARE BOOK COLLECTION After resolving the issues of the database last week, this week I spent my time correctly uploading images as their own records. As of today, I have uploaded 1,980 images representing 100 books. Not quite halfway, but close. I also decided to add author portraits so that users can put a face to a name.

A coworker is currently compiling a bibliography of the entire collection, so when she is finished I'll be able to simply paste the author biographies into the database. She is also writing summaries on the importance of the book itself which can then be added to the database as well.

Airtable's layout is not conducive to fields with long text. Long titles, author biographies, and summaries are shown in part and include an ellipsis to indicate to the user that not all the information is visible. However, Airtable does allow for expanded records. When a user clicks on a tile, the expanded view will show all the information contained within the fields. Because of this feature, I am considering creating cover images that include the complete book title so users can quickly find books of interest.

For the public gallery, the fields that will be visible to users are: Book Title, Author, Author Portrait, Birth-Death Date, Author Biography, Year Published, Publisher, Book Importance, Subject, Language, and Book Images.

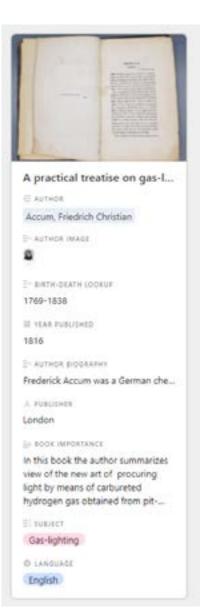

### September 11, 2020

RARE BOOK EXHIBIT Last week, my boss told me and a coworker that we would have a meeting later in September to discuss ideas on creating a virtual exhibit. During normal (non-COVID) times, the library partners with a staff member to create an exhibit highlighting the importance of the rare book collection. The presentation usually focuses on a few books important in their field and that have had an impact on staff's research and projects. Because many staff are still working-from-home, we are brainstorming ideas to bring a virtual experience to those not on campus.

I did a quick Google search of virtual exhibits and found that they run the gamut. Museums and exhibits in Google Arts & Culture are very well done. These are usually very well-known institutions. Then, there are other exhibits that are created with website platforms such as Squarespace and Wordpress. Still others are a simple text-and-image webpage, no fancy scripts included. With everyone having to think creatively, there are many

inspirations to draw from.

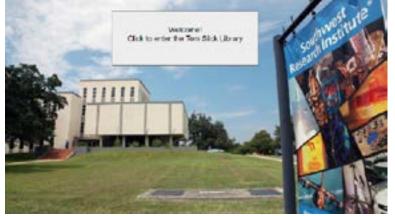

One that particularly caught my attention was a YouTube video tutorial on how to get your students to create an interactive presentation using Google Slides. It was so cool! I played around with PowerPoint and found that the same idea could be applied. I

have created a demo presentation for our meeting. Though the interactive PDF might not be selected for the final presentation, I'm thrilled to have learned a new tool for creating more interesting presentations.

Total Hours Worked: 896

# Week Ending September 18, 2020

"Whatever you think you can do or believe you can do, begin it. Action has magic, grace, and power in it."

Johann Wolfgang von Goethe

Reference Interview This week I had a patron come into the library looking for our collection of Linux Journals. I asked them if they were looking for a particular article and they told me that they just wanted to browse the magazines. When we found the journals, I again asked them if there was something specific they were looking for. They then told me that they were going to be in charge of troubleshooting Linux computers. They were trying to get some basic knowledge on Linux and wanted to so some research prior. I told them about our O'Reilly eBooks & Learning Platform that sounded perfect for the type of research they were looking for. Our O'Reilly account gives staff access to ebooks on UX, computer languages, and more and has online video tutorials as well. Before they left the library, I told them that I had created an O'Reilly account for them so that they could see the books and videos available. I also told them that if they did find a book on Linux that they were interested in but that we didn't have, we could also request material through interlibrary loan. This was one of my first chances to really dig into what a patron was really looking for. It also helped solidify the fact that many people think they know what they want, but aren't aware of the many offerings available to them that might be better suited for their needs. This interaction also made me feel more confident in the fact that even though I don't know what a lot of staff members are doing here (I can't add without a calculator), I do know ways in which to help them achieve their goals.

RARE BOOK DATABASE This week I worked on adding subjects to the Rare Book database. I looked up each book's call number in the Library of Congress and used the main subject to divide them easily. Those that had more specific subjects were added as well. And of course, photographing the books has continued.

#### Week Ending

### September 18, 2020

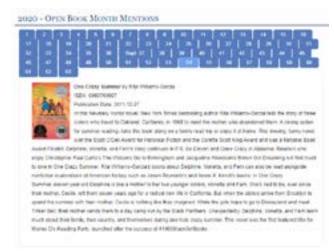

BOOK CLUB Once a month the library has a Book Club meetup. Because of the pandemic we have been doing them virtually. This month was an open book month where attendees were able to discuss any and all books that they have been reading in their free time. And boy do some of these people read and have a lot of free time. I have a hard time reading two books at once. I don't like doing it because then I'll get my

plots and characters mixed up. But there were people in Book Club who are reading like 10 books, it felt like. Going round-robin took up a little over the hour allotted but it was really interesting to hear what people are reading and what they are learning as a result of their reading.

VIDEO TUTORIAL This week I finished, and submitted, a video transcript for editing. The tutorial, *Using the My Tools Features in ASTM Compass* will show staff the tools available on the ASTM Compass platform that might make their research and collaboration easier. Bookmarking, adding annotations, and tracking standards changes are all discussed in the tutorial.

PRIMO As I mentioned before, one of my tasks was cataloging IHS Engineering Workbench standards into Koha so that they would show up in Primo. About halfway of inputting all the records, we realized that they were not showing up in Primo because I wasn't inputting an 001 field. Once we figured that out we asked ByWater to create a way to automatically fill the 001 field with the biblio number that is produced after the record is saved. ByWater was able to do that so when I went to search an IHS standard this week, I was expecting to see it in the search results. But surprise! The standards still were not showing up. I reached out to my boss and we had a quick meeting about it. After some digging, my boss found that I hadn't put an indicator in the 856 field. She manually added a 4 to a record and now we wait until our records get harvested and uploaded to Primo. We should know by next week if this is indeed the issue. If it is, then I assume we can

### September 18, 2020

ask ByWater to once again run a batch operation to add the "4" indicator to the 856 field. I would then go into my IHS EW framework and add the "4" as a default entry so that next time it will already be filled in and ready for input.

#### IEEE XPLORE WEBINAR: SEARCH STRATEGIES TO OPTIMIZE YOUR RESEARCH TIME

This week I watched a webinar on the IEEE Xplore platform. I haven't used the platform before but I know that this platform will be one that I should create a video tutorial for so I wanted to be ahead of the game and learn tips, tricks, and the basics in preparation. This webinar was **so good**. The presenter knew what she was talking about, was a great speaker, and the whole presentation was just done so well. There were a few things that seemed really cool about the platform like being able to download equations and it is easy to see what kind of content is trending.

OPENATHENS ODYSSEYS: IMPLEMENTATION CHALLENGES & LESSONS LEARNED AT TEXAS MEDICAL CENTER LIBRARY & UNIVERSITY OF TOLEDO This webinar was originally presented at the ER&L 2020 Conference earlier this year but I recently signed up for free access to their videos. I decided to watch this one because we will be moving to OpenAthens later in the year and I wanted to hear what some other organizations had to say about the process. The biggest takeaway for me was to expect it to take longer. The two organizations timelines for implementation seemed doable. But

then you see just how long the process actually took and you go...Oh. Though in fairness the two organizations are much larger than SwRI is and have many more accounts so I'm sure that had a big part of how smoothly the implementation went.

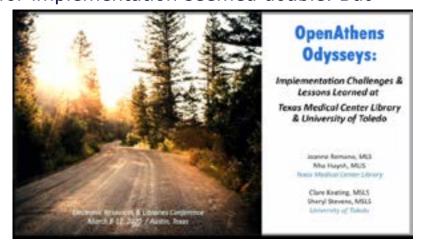

# Week Ending September 25, 2020

# "All you need in this life is ignorance and confidence, and then success is sure." Mark Twain

RARE BOOK EXHIBIT MEETING As promised, we had our Rare Book Exhibit Meeting. Both my coworker and I showed my boss examples of virtual exhibits we liked. We decided to forge ahead with the interactive presentation/PowerPoint examples we had. Now that that's settled, we start on the actual doing. Because my coworker is in charge of the Rare Book Collection and has a more intimate knowledge of the contents, she'll be compiling the content. I'll work on the technical aspects like creating the website/PowerPoint, etc. I'm excited to get started! I'm sure some staff will be happy to interact with some of our collection virtually.

RARE BOOK DATABASE UPDATE As of the end of this week, I have upload a total of 2975 images which equals a total of 138 books.

### They Published Where?!

Analyzing Faculty Publications for Scholarly Communications Assessment THEY PUBLISHED WHERE?!:
ANALYZING FACULTY PUBLICATIONS
FOR SCHOLARLY COMMUNICATIONS
ASSESSMENT I watched another
on-demand video from the 2020
ER&L Conference. This one was
about predatory publishers.
It was a great introduction on
analyzing various publishers.
The presenter also shared some

of their top resources to use when looking into whether or not a publisher may or may not be legitimate.

2020 KOHA-US ANNUAL CONFERENCE September 22-24 was the koha-US Conference. I watched a few sessions as I was able. There was a session on the second day that walked through the steps of the advanced editor.

## Week Ending September 25, 2020

Though, I don't catalog all that often, I think it would be impressive to go into the advanced cataloger and type in things like I know what I'm doing. But since I don't, know what I'm doing that is, I watched the session. It seems pretty easy and I think the term "advanced" is a bit of a misnomer. I think the more you use it, the more you understand how it works and the faster you get with the keyboard shortcuts. I also watched a session titled, *Very Very Basic jQuery*. Though I don't particularly know what I would need to use jQuery for in koha, the session was helpful because I've never used jQuery in my life and the presenter did a very good job of breaking it down.

PART 1 This week was a week of webinars, I guess. I watched the first in a three-part series on using the statistical software *R* for libraries. My boss asked me last week if I was familiar with the program. Though I had heard of it in undergrad, I never had the chance to actually use it.

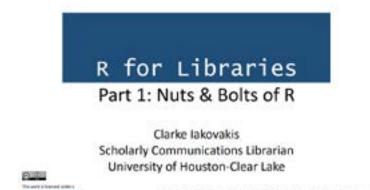

She's interested in seeing if *R* can help make sense of the different reports from COUNTER4 and COUNTER5 where the data is structured differently. I reached out to an old professor and she said that she did think *R* would be able to do what we are looking for. So even though my boss is in charge of the reporting and all that I wanted to look further into it. I stumbled across this webinar and thought, "what a coincidence - let's watch". The presenter is very good. He explains all the parts of the software, what they do, what they might be used for, etc. He even made handouts and...can I just say, *swoon*? There is nothing more exciting than a well-done presentation. I still need to watch the other two sessions to get a better understanding of how he specifically uses the software for his library though.

# "I like work: it fascinates me. I can sit and look at it for hours." Jerome K. Jerome

On-Demand Tutorial Analytics With another month down, I ran my LibGuides analytics for the on-demand video tutorials. Last month, I didn't send out a company-wide email to highlight a featured tutorial because I was curious to see how many people/views we'd get organically. Turns out about half. In the last month, the on-demand video tutorials received exactly half the views as the previous two months. This just helped to solidify the fact that we must keep top-of-mind because with so much going on at work (and in the world) many don't automatically think to look at the library website as often.

This last month was the end of our Fiscal Year, so my boss asked me to create a few charts. I only started uploading the video hyperlinks as assets to LibGuides in June, so my information was just from June through the end September. But it's still nice to see which platforms people are interested in and how much of an impact the company-wide emails make.

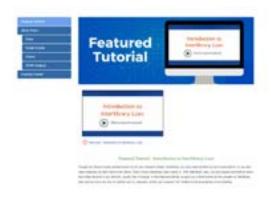

#### INTRODUCTION TO INTERLIBRARY LOAN TUTORIAL

The featured tutorial for this month is *Introduction to Interlibrary Loan*. As soon as I set the email out, someone caught a spelling error in my video. *The horror!* He was very nice about it and I'm honestly glad that he let us know. I went in to correct it right away. This month, I also changed up the look of the featured tutorial page on LibGuides. Before,

I had a header image that staff could click to view the video. However, I thought that since all the other pages have a square video player, people might be used to that layout and would get confused with the header. So we'll see in a month what the results are.

# "Whether you think you can, or you think you can't you're right." Henry Ford

Using the My Tools Features in ASTM Compass My next on-demand video tutorial, Using the My Tools Features in ASTM Compass, was approved and I uploaded it to our LibGuides. The platform was experiencing some technical issues but I decided just to delete the parts describing the features so that the entire video didn't have to wait for the changes. Once I receive an email from their technical support that the feature is working as it should, I'll go in and add them to the already created video.

RARE BOOK VIRTUAL EXHIBIT MEETING This week my boss, my co-worker, and I met for a follow-up meeting regarding the virtual rare book exhibit. We discussed general thoughts and a basic outline on the exhibit.

RARE BOOK VIRTUAL EXHIBIT This week I started designing the Rare Book Virtual Exhibit based on our meeting. I originally started creating it in PowerPoint but don't like the fact that you can't keep items from moving by locking them into place. So then, I started working in Illustrator, but as I don't have a legitimate background in design work, I

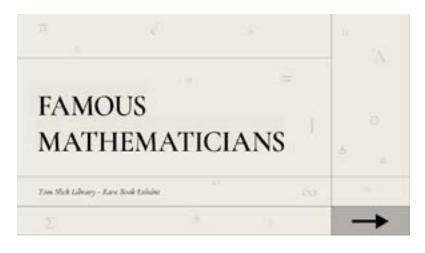

think I'm missing a key component. Namely that the photos of our rare books are HUGE. We're talking 3000-4000 pixels, so when I imported them into Illustrator, I was having a hard time actually working in the program. Things were really starting to lag. This is something that I'll have to Google and look into further. There is no way that all these major designers have issues working with high-res photos. I'm hoping that there is a way for the software itself to just use a smaller version of the photos without me actually having to do the work of editing them myself.

# Week Ending October 9, 2020

So anyway, I ended up using Canva. I figured I'd let the platform do all the work of compressing the high-res photos. Which worked well. Well, the photo part worked well. For some reason, the text gets all screwy anytime I make anything italicized. However, if needed, I can work around that by just downloading the slides as a PDF without text and then adding the text in InDesign. With a rough draft done, I set a meeting to reconnect with my boss and my co-worker next week so we can talk comments, suggestions, and critiques.

QUARTERLY LIBRARY MEETING This was the first quarterly library meeting I've attended since I started. I have met the Director on campus before the meeting but I had never met the Assistant Director so it was nice to put a face to a name. The meeting was just a quick overview of what the library accomplished in the fiscal year. Much like our weekly library meetings, we each went round robin giving highlights on the work we've been doing in our area.

Total Hours Worked: 1,048

### "The future depends on what you do today." Mahatma Gandhi

OPENATHENS MEETING My boss invited me to an OpenAthens introduction meeting. We officially "kicked off" OpenAthens in October and they just wanted to touch base, get a few answers from us to some questions, and make sure that we didn't have any questions. Right now, the ball seems to be in their court so we're just waiting.

RARE BOOK VIRTUAL EXHIBIT MEETING This week my boss, my co-worker, and I met for a follow-up meeting regarding the virtual rare book exhibit. I created a PDF presentation with the information and photos so that my boss and my co-worker could give input. I've learned from other design projects that communication is key. I've put 100% to a project only to have to redo all the work because the client didn't like a certain aspect. Nothing wrong with that, I just learned how important it is to have that feedback throughout the process so that all of my energy isn't expended on something that won't get the green light.

For this project, it was decided that the PDF presentation probably wasn't the best platform. Though it could look very nice and be very informative, we want staff to interact with the presentation - clicking, gallery viewing, etc. - and the presentation just didn't contain enough of those movements.

So, we decided that a website would be better. I had already started creating a template for the website because I also thought it would be a better way to go so I continued working on it to get a demo together.

LIBGUIDES WEBINAR - How TO CREATE AN ART GALLERY In fortuitous timing, LibGuides had a webinar on How to Create an Art Gallery. I didn't want to create the rare book virtual exhibit in a LibGuides but I did want to see how to do it, as well as to get ideas on what a gallery in LibGuides might look like.

# Week Ending October 16, 2020

Well the process was so easy! And they look really good. Though I don't plan on using it for the virtual rare book exhibit, it's nice to know that if we ever need to create a gallery asap, there's always the LibGuides option.

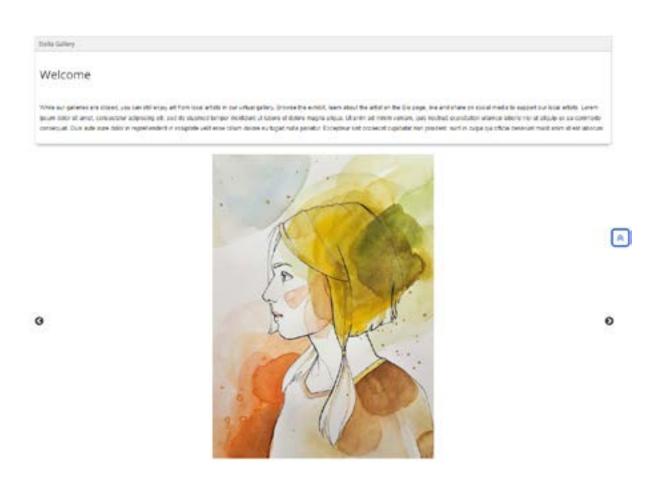

Week Ending
October 23, 2020

# "The man who moves a mountain begins by carrying away small stones." Confucius

BOOK CLUB: PANDEMIC In a totally crazy, random happenstance, one of the books that staff picked to be read as part of Book Club this year was Pandemic: Tracking Contagions, from Cholera to Ebola and Beyond by Sonia Shah. We discussed the book this month. I admit, I didn't read it. The only book I've read on time for Book Club this year was A Man Called Ove. However, I did borrow the book from San Antonio Public Library and after hearing all the good (and harrowing) things about it, I'm more interested than ever to read it. It's definitely been added to my Goodreads To Be Read list.

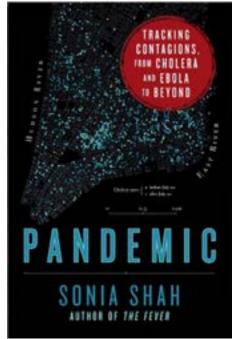

LIBGUIDES WEBINAR - GOOGLE FONTS I attended this quick 15 minute webinar on how to incorporate Google Fonts into your LibGuides. It was helpful but

disappointing in that you can only add the font to all your LibGuides, not just individual pages.

RARE BOOK VIRTUAL EXHIBIT This week I spent the majority of my time working on the website for the virtual exhibit. I think I went through five iterations of what I wanted the website to look like. I started with one mathematician, created a page, used it as a template for the next one and then added or changed components. Wash, rinse, repeat. I had to mentally tell myself that this is just the first exhibit and that it doesn't have to be absolutely perfect or groundbreaking. As I learn more web development, I'll be able to incorporate those things into other exhibits. For now, I have the content I need, what I must focus on is getting it onto a pretty website that will be functional, engaging, and interactive.

### **October 23, 2020**

CORAL FALL MEETING I've noticed in life I don't get invited to much (even before the pandemic). However, when I do, it's usually for 12 things all on the same day...because, of course. Well this Friday was that day for me at work. There were three meetings I wanted/had to go to and all of them occurred on the same day.

CORAL (Council of Research and Academic Libraries) had their fall meeting held jointly with TLA District 10. They had a full-schedule of sessions and panel discussions. I watched the keynote with kYmberly Keeton but unfortunately had to jet over to another Zoom call.

LISSA ALL School's Day LISSA (Library and Information Science Student Association) was holding their All School's Day event on Friday as well. Since I'm an officer of the group, I joined in watching the Dean talk about the importance of research, and saw parts of the three presenters. At 1P there was supposed to be a poster presentation by ASIS&T that I was really interested in seeing. I never got the opportunity to present a poster in undergrad and now feel that it is something I missed out on. I was curious to see what kind of poster presentations LIS students had, but unfortunately I wasn't able to attend because Friday was also the first day of TLA Launch.

#### TLA LAUNCH

TLA Launch is a leadership program geared towards those in the library field who have been in the industry less

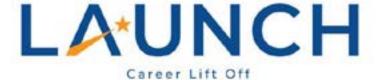

### Our first Virtual LAUNCH is coming this fall!

October 23 - November 20, 2020

The five-week course will consist of weekly online meetings 1-4 pm on Fridays, with homework in between. Homework will consist of readings, videos, and small group work.

than five years. Though I'm not interested in being a manager, the fact that I was one means you can't ever say never. While I was a manager, I learned that there are many skills I lacked when it came to managing, leading, and influencing. Even if I never manage people in the future, I think that

# Week Ending October 23, 2020

this program will help in my overall professional development. There will be some skill sets I'll know to work on and on the flip side I'll have a better understanding of what bosses have to go through when it comes to supervising others.

The first week was dedicated to Emotional Intelligence and Influence. I guess it's good to get the hard things out of the way first, right? Though I think I'm good at recognizing my own emotions, I'm not comfortable expressing them at work. Even less so to others, with others, about others, because of others, or in any way relating to others. I like to think I have a good handle on my emotions and the way they get expressed at work (which honestly has been easy because of COVID) but part of emotional intelligence (and its relation to leadership) is that you have to be attuned to others as well. Well...I'll just add that to the list of things I need to work on.

Total Hours Worked: 1,128

Week Ending
October 30, 2020

# "To think too long about doing a thing often becomes its undoing." Eva Young

ON-DEMAND LIBGUIDES ANALYTICS Another month, another LibGuides asset run. For the "month" of September 26 - October 23, the featured tutorial, *Introduction to Interlibrary Loan* had 17 views! That is the most views of any video for any month (featured or not). Not sure what to attribute the slightly higher views to. Was it the subject matter, the fact that more staff are starting to look at the Featured Tutorials page, or the addition of the video player to the Featured page so that it looked more like the others? Not sure but I will be keeping the video player on the Featured page from now on.

This month, the new Featured Tutorial will be *How to Use Advanced Search in Scopus*. This will also be the first month I'll update a banner on the library's website to coincide with the updates so we'll see if that helps attract people.

STYLE UNDER STRESS™ As homework for TLA Launch, they asked us to complete a test to get our Style Under Stress™ Score. You're asked 36 True or False questions about the way you handle stressful situations. The makers of the Style Under Stress™ test use Silence and Violence as two indicators of your stress style. On a range of 0-6, you are scored on how you act towards silence/violence. The lower the number the better.

I could have told you before the test that I'm definitely a silent stresser. I can't think fast enough on my good days and I'm very conscious of how correct and accurate I am. There is no way that I'm going to spew things I'm unsure of when I'm under stress. In the Silent section I received a score of 1 for both Masking and Avoiding and a score of 2 for Withdrawing.

In the Violence Score breakdown I received a zero for both Controlling and Labeling and a 1 in Attacking. This was a bit surprising at first but after contemplating, I think it's accurate. I know that the zeros are warranted.

### **October 30, 2020**

I just wasn't sure about the Attacking part. What I didn't think fit was the fact that I thought Attacking was more of attacking the person's character but I think attacking is just attacking in general. I admit that when I'm arguing and the other person says something untrue or contradictory I am pretty quick to call them out on it so this does make sense.

The next range they measure is your Crucial Conversations Score. These can be scored 0-3 in each category. I received a 1 in the Explore Other's Paths, Move to Action, Start with Heart, Learn with Look, Make it Safe, Master My Stories sections, and a 2 in STATE My Path. I'm not entirely sure what these areas are exactly, but I figure they'll explain more on our meeting on Friday.

#### RARE BOOK VIRTUAL EXHIBIT

This week I finished the Famous Mathematician virtual exhibit. On Thursday, my boss, my co-worker, and I met to discuss. Overall the changes were minimal, a switch of

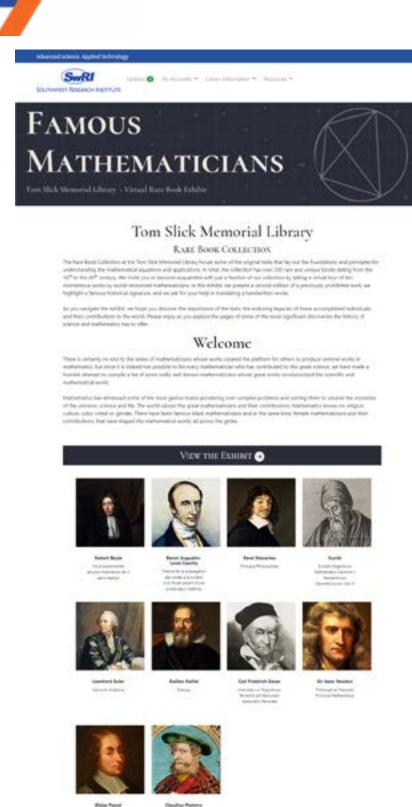

View this Exhibit @

## Week Ending October 30, 2020

paragraphs here, a change of forward and back buttons there. This means that we'll be able to start marketing the exhibit to staff members soon. It was decided that we will also have the books available for viewing in the library as we normally would during non-COVID times. The ten books will be displayed in the glass cases with an informative printout. Though there isn't currently a monitor for moving displays, we're hoping to get access to one so I will also put together a slideshow that has a bit more information than the displays can hold themselves.

TLA Launch This week during TLA Launch, we discussed how to have effective crucial conversations and the importance of networking. During the workshop, we were broken up into groups and we discussed crucial conversations other attendees were having at their library. Two attendees talked about issues with their employees, which I couldn't relate to. However, one attendee talked about their issues with asking for a promotion. Though this doesn't apply to me now, I've been in the situation before and so it was easier to relate to their crucial conversation workthrough.

VIRTUAL ESCAPE ROOM: LIBGUIDES WEBINAR I attended a LibGuides webinar for creating a virtual escape room. I love how many tutorials and webinars LibGuides has for their customers. The ones I have attended are also very well done and stick strictly to their timelines. The webinar was helpful only in ways to set up the puzzles within the escape room. The host used a LibGuides service we do not subscribe to. However, I've seen the San Antonio Public Library create virtual escape rooms with Google Forms and other platforms so the setup, design, and creation of the puzzles from the LibGuides tutorial was beneficial in that sense. I wanted to create a virtual escape room as part of the Famous Mathematicians exhibit but my brain is fried and it ended up being more of a quiz than a fun appropriately-themed game. Still, it's something we might be able to incorporate in another place.

# November 6, 2020

# "People rarely succeed unless they have fun in what they are doing." Dale Carnegie

#### RARE BOOK VIRTUAL EXHIBIT

Because we decided to have the books on display in the library in addition to the virtual exhibit, I created a slideshow that would be displayed on a monitor for staff. The slideshow focused on the author biographies and the display placard focused on the book. I figured it would be like two parts to a whole exhibit. When my boss and I went out to the lobby to discuss where we could set up the monitor, it was suggested that it would be cool to have an audio tour.

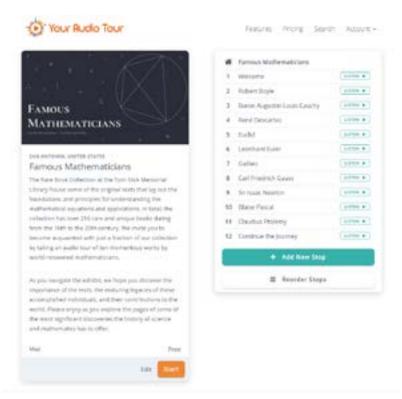

I performed a quick Google on audio tours and found the website Your Audio Tour. I decided to go with this website because it doesn't require an app download, it's free, and your tour doesn't have to be public.

Taking a lot of what was on the Famous Mathematicians webpage, I recorded a couple of authors as a demo. However, as I was recording myself I was reminded that many of these books are not in English. I don't like listening to my voice in the best of times, but hearing myself try to pronounce things in French and Latin was just pure torture. Luckily, Your Audio Tour has the capability to auto-generate voiceovers. They even have a handful of voices to choose from.

We decided to go with the UK Male voice. I love British accents no matter

## November 6, 2020

what, but he almost doesn't seem fake at all. I was very impressed. I did have to go through and add random commas and rearrange sentences so that it would sound better.

TLA LAUNCH This week during TLA Launch, we discussed teamwork and collaboration. Again, because I started at SwRI during the work-from-home orders, I have not had many "traditional" teamwork interactions. However, as far as "team" projects go, I think my co-worker and I did great work on the Famous Mathematicians virtual exhibit. Because we each had our own bullet points to work on, it was easy to work separately, then come together to put our two halves to make a whole.

Group 3 - Academic & Special - The qualities of a high functioning team include:

- · Open communication, established communication norms
- · Clear roles and task delegation
- · Having clear goals, with accountability and follow-up
- · Open minded and collaborative
- Group-focused rather than individually focused
- "Compassionate Professionalism". Having empathy but maintaining professional boundaries.
- Respectfulness: professional, personal, inclusive

However, as far as the TLA discussion goes, I had to resort to past work experiences to find common ground. The TLA team put us into breakout rooms by library type. I ended up with the Academic & Special

librarians. The first quality on our list of what makes a high-functioning team was open communication. Someone in the group also came up with the term "compassionate professionalism" which was described as having empathy for co-workers but maintaining professional boundaries. A lot of librarians in the group-at-large liked the term.

You can't talk about what makes a high-functioning team without talking about dysfunctional teams. We spent some time in breakout groups to discuss the different aspects of dysfunction we've experienced at work. Though everyone has experienced the negative team qualities before, because of the current situation the listed traits are now presenting themselves differently. Some felt that COVID has created more meetings

# Week Ending November 6, 2020

just to meet. These meetings are labeled as check-ins to ensure that people are on-track, doing their jobs, and being held accountable but usually nothing productive comes out of the meeting. Again, I too have lived through many of the negative team traits listed but I haven't encountered them at SwRI.

PRIMO ISSUES Back in September, I mentioned that one of the projects I had done was to catalog our IHS Engineering Workbench standards so that staff would be able to search them in Primo. We'd been having some issues with them not showing up in Primo. There were errors when harvesting. Last week my boss duplicated one but input the information based on another electronic resource template that we know show up in Primo. Well, hers ended up working so I took a look at what showed up and what didn't and made some changes to a few records inputting the changes I made into the 500 field. On Monday, we'll be able to see which, if any, ended up getting harvested correctly.

Total Hours Worked: 1,208

# November 13, 2020

"Whenever you are asked if you can do a job, tell 'em, 'Certainly I can!' Then get busy and find out how to do it."

Theodore Roosevelt

PRIMO ISSUES Well, some of the records I edited ended up getting harvested and popping up in Primo search this week. That's a good thing. I'm like 80% sure the problem is something in the 500 field. So I did a batch record modification and deleted the 500 field from all but three records (so that we have a control group). The harvesting happens later in the week so it won't be until next Monday that we know for sure if it is the 500 field.

FROM INTERN TO SPECIALIST This week I received some very exciting news. I was asked if I wanted to stay on at SwRI as a regular employee! Umm..yes! My time at SwRI has been great - I've learned so much about the library and have even learned about myself. For instance, I would not have thought that I liked working with rare books. Turns out, I am fascinated by their history and loved putting the virtual exhibit together.

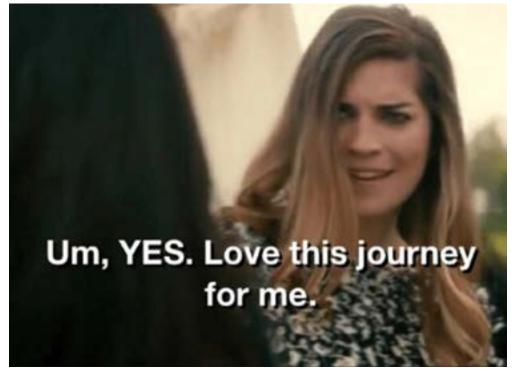

I've worked a lot of different types of jobs in my life but this is the first job that truly fits; not only what I can do now but one that will allow me to learn and grow as well. The fact that librarianship is everchanging is part of what drew me to the profession, to begin with. But the fact that I can use my skills in Adobe and video

## November 13, 2020

(at my current skill level) and not feel intimidated that I cannot create advanced, complex work is perfect. I love that I can be both creative and logistical. I like that I'm allowed to try different things, learn about areas that interest me, and that I get to work on multiple projects.

SwRI is constantly listed as a "best place to work" and the projects they're working on are exciting and significant. Though I don't understand half of the science behind it, I'm eager to be a small part of the process.

Our Library During the Pandemic: The View from the UX Office I watched this session of the SLA Texas Annual Meeting this week. It was presented by Rice University's Public Services/Psychology Librarian, Amanda Thomas. They discussed their various library advisory groups which were interesting. Not that they have one, but that they have many! One of the biggest takeaways on the pandemic was the fact that they found it easier and more beneficial to conduct UX testing virtually than in-person. With screensharing abilities, real-time observations, and the ability to record, they found that virtual testing was more conducive. This same sentiment was also expressed at work when we had our Quarterly meeting via Webex. Someone mentioned how being able to see the results and the documents were more engaging than previous in-person presentations. watched this session of the SLA Texas Annual Meeting this week. It was presented by Rice University's Public Services/Psychology Librarian, Amanda Thomas. They discussed their various library advisory groups which was really interesting. Not that they have one, but that they have many! One of the biggest takeaways on the pandemic was the fact that they found it easier and more beneficial to conduct UX testing virtually than in-person. With screen-sharing abilities, real-time observations, and the ability to record, they found that virtual testing was more conducive. This same sentiment was also expressed at work when we had our Quarterly meeting via Webex. Someone mentioned how being able to see the results and the documents was more engaging than previous in-person presentations.

OPENATHENS ADMINISTRATION WEBINAR This week I watched a pre-recorded webinar on the OpenAthens Administration side. We are in the process

# November 13, 2020

of getting OpenAthens but have not gone live yet. The webinar was an overview of all the backend administration. Because we don't have access to it yet, I wasn't able to follow along with the demo in my browser but it seems pretty easy. There were some instances where I made a mental note to remember that some issues might stem from settings in another section but other than that the layout seems pretty intuitive. I like to be hands-on with my learning so when we get access I'll be looking at this webinar again to familiarize myself with the platform.

TLA LAUNCH This week during TLA Launch, we discussed equity, diversity, and inclusion. First, the teachers went over the definitions of each, which is great because I always get equity and equality mixed up. They had a cartoon to help visually explain the differences, which did help.

In a breakout room with other academic/special librarians, we made a TRIZ list so that we could hypothetically achieve the worst result imaginable when it comes to an EDI workplace. The list was segmented into *Direct Report, Peers*, and *People You Report To*. It was eye-opening to see just how many of the things listed were happening at a previous place of employment. Seeing the columns of segments made it abundantly clear that there is never just one negative issue in a toxic workplace. The negative traits trickle down and out.

On our collaborative slide, we listed a bunch of different ways workplaces are not EDI, from the obvious, showing favoritism, to less obvious ones like hiring homogenously. As we looked over our list, we were asked to highlight on the slide and reflect on those in which we may be complicit. Many people highlighted working in silos, not being a team player, and being disconnected from employees. I've done some of these myself and it just drove the point home further that even if you're trying to mind your own business and ignore the issues, your reactions to them just add to the overall culture. The lesson provided some great food for thought.

Total Hours Worked: 1,248

## November 20, 2020

# "I choose a lazy person to do a hard job. Because a lazy person will find an easy way to do it." Bill Gates

PRIMO ISSUES Welp. The batch modification of the 500 field didn't work. Womp, womp. This week's test is batch modifying the 520 field. Now, all fields in the 500 shoul be empty, so we'll see on Monday if that might be the fix.

RESEARCH DATA MANAGEMENT LIBRARIAN ACADEMY I am currently taking a Digital Curation Fundamentals class as part of my Digital Curation & Data Management certificate and I really like it. We are focusing a lot on research data management. I've done a few different case reviews and application assessments for digital repositories. This past week for school

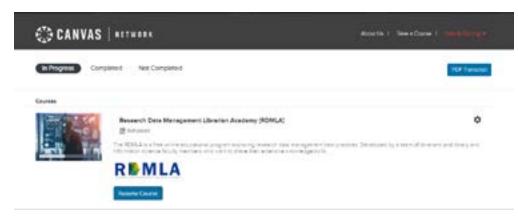

I had to review the DMPTool which helps you design a digital management plan for your research data.

Though I graduated with a degree in psychology in my undergrad, because

it was just a Bachelor's degree there wasn't much data collection. There were a few research opportunities I could have assisted in but I wasn't fully aware of everything going on at the school at the time. It wasn't until after I graduated and reached back out to a former professor that I got involved in the Faces in Multidimensional Scaling (FMS) project. Though I worked on it for about a year, I am still invested in how it affects other research. I know that my professor is trying to make the photo database available to other researchers so that they don't have to reinvent the wheel. She understands that just because we created the database for a very particular set of problems, doesn't mean that those questions are the only ones that

#### Week Ending

### **November 20, 2020**

the database can help solve.

All this to say, that my experiencce with FMS now coupled with the

introductory information I've been learning in my Digital Curation class has left me curious to learn more about data/research management. I saw this Canvas class, Research Data Management Librarian Academy, on LinkedIn, and decided to see what

| =   | OC               | control field           | Important  |
|-----|------------------|-------------------------|------------|
| 005 | ? - DATE /       | AND TIME OF LATEST TRAN | ISACTION 👒 |
| =   | OC               | control field           | Required   |
|     | 20201026103925.0 |                         |            |

it's all about. The class is completely self-paced and contains eight modules that take about an hour a week to finish. I don't know if SwRI needs or wants RDM but it's still interesting to me, so why not?

KOHA 20.05 UPGRADE WEBINAR koha will upgrade our system sometime in 2021, so I watched the recording of the live webinar by ByWater that occurred this week. It was very informative, and even though I was able to skip around, I watched the entire recording just for curiosity's sake. There is an upgrade coming along that will allow you to denote a MARC field as Important, but that doesn't require you to input anything to actually save the record.

During the recording they also mentioned how plug-ins would be easier to access. I haven't had to use plug-ins in my limited use of the system but as they were explaining I saw that there is a plug-in called "koha plug-in marc checker". Is this the answer to finding out what is wrong with my IHS EW records?

Just looked it up on the Github site. Looks like the plug-in just makes it easier to report issues to koha. As we've already put in a ticket for the IHS EW standards, this doesn't seem like it will benefit.

# November 20, 2020

ON-DEMAND TUTORIALS This week I uploaded the newest on-demand tutorial, Navigating IHS Engineering Workbench. For this one, my boss suggested that I not laboriously go through every link on a page. This cut the tutorial down to three minutes! This makes the tutorial the shortest one completed to date.

As someone who does not watch long videos all the way through, I appreciate not belaboring the point of hyperlinks that are named what they do. However, I've been told (many times) in my life that I go through things too fast to properly teach someone who doesn't know the

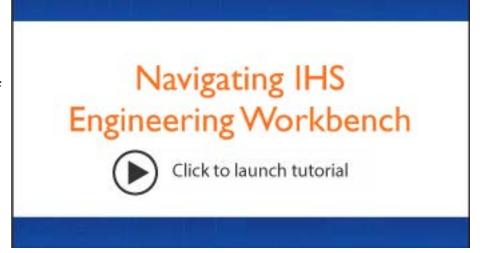

basics. Trying to find that balance in the on-demand tutorials has been a challenge from the beginning. I've definitely tried to lean towards over-explaining than under explaining.

When I first started creating the on-demand tutorials, I asked John what he thought. We are opposites when it comes to video-watching. He loves long videos that tell him everything, with video series that build on each other. I like videos where there is basically no introduction. The YouTuber goes straight into the demo. And hey, if I have to open another tab to figure out a piece of their video, well, that's my problem.

I've been wondering if I should add timestamps to the videos so that those more like me can just skip ahead to the part they are most interested in. Alternately, I could create shorter videos but adjust for longer courses or series. I told my boss that I've put this on my notes for our next 1:1 Meeting.

#### Week Ending

### **November 20, 2020**

BEYOND THE BASICS: IHS ENGINEERING WORKBENCH WEBINAR I signed up for a webinar on the features of IHS Engineering Workbench just to make sure I don't miss anything when I create one for staff. There was only one other participant on the call, so the webinar was a lot more informal and personal. There were some features that we do not subscribe to, such as Research Assistant, but it was a nice little demo on the features that are capable in IHS EW and some that they are working to provide during some upgrades.

TLA Launch This was the last week of TLA Launch. We discussed Change Management. We focused on the REDUCE acronym based on the book, The Catalyst: How to Change Anyone's Mind by Jonah Berger. It stands for Reactance, Endowment, Distance, Uncertainty, Corroborating Evidence. Examples were given of how to lessen the fear of change and get more people on board with

#### Hast constitute you must be charge? Went to charge consoon's usted or how an engagetestion movie? It's not about pushing harder, or being more percenter, it's above removing the barriers to change. REDUCE there fire key multilocks and you can change sopthing. When paried, jusqle Dough are well-ind to Change desset dwice Designation that are Sometimes are person, les't mough post-back So nation and this embigates than telling people doing The status-que the eighter of rejection seinforcement. Use worklight sources (Miller what to do, or trying To our redowners. and get discovered. makes people bit Lanceded, assisted trace there aliese in their we need to surface the So start by asking for to personic condyenthe pouse button. and figure out obetter you need a limbore anti-of-inaction (Chirts Inn Dilvia Bryoncomi. encourage people to Surveys ), Source other electric find an marrichner get possible to six passes. (Corns), and financines recesse studenting overtex threedes. point and use it to things as regarding a loss ewisch the fluid Clives for agency (Truck Carryring). (Despher), solue

aplicate mois (Zappod).

For more information go to Jonah Bergor.com

od de tes altaces

(Acres Esperience)

The Catalyst HOW TO CHANGE ANYONE'S MIND

them. For example, providing a menu of change options so that staff feels they have agency over the change. One option I never thought of was to "harness freemium" which is like a free trial to get others on board. If you are confident and have done the work necessary, the change should bring about a positive effect. Once people give that free trial a test run, they can see for themselves that the change is warranted.

companya), provide a

or highlight a gap

Checking Kulif

Overall, I think the program was useful. We were the first cohort to do the program virtually, so some of the lessons had to be converted appropriately. It was nice that for a lot of the breakout sessions we were divided into similar libraries, though I always got lumped into the academic library group. Which wasn't a problem, per se, but I couldn't relate to everything

# November 20, 2020

discussed. I feel like five weeks was such a short time to adequately cover all topics. The topics they chose to cover (Emotional Intelligence, and Influence; Communication & Crucial Conversations; Team Work & Collaboration; Equity, Diversity, & Inclusion; and Change Management) are very substantial and a five-week course over any one of them probably wouldn't cover everything necessary. So in that sense, it was nice to get an overview of these important workplace topics. The teachers did provide further reading and did emphasize that they were always open to more questions. They also stated that they might have a reunion meetup since it's a lot harder to network virtually and it would be nice for us to meet each other in real life.

Total Hours Worked: 1,288

## November 27, 2020

# "I always arrive late at the office, but I make up for it by leaving early." Charles Lamb

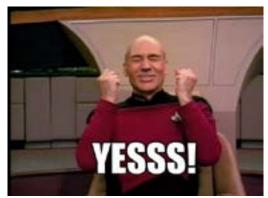

PRIMO ISSUES SUCCESS! The IHS Engineering Workbench standards are finally showing up in Primo! Oh my, I'm so happy! Only took... approximately five years. Definitely means I need to learn legit cataloging. There had to be some weird character or formatting issue in the 500/520 fields that messed with the whole record.

COPORATE INSTRUCTION FOUNDATIONS I watched a Lynda.com video on corporate instructional learning. The main takeaways were to identify metrics, choose a type of training, plan the project, and then lastly assess.

I'm not sure when the course was first uploaded to the platform but there was a particularly hilarious section on webinar/virtual training wherein the instructor talked about how underutilized it was because so many people considered them boring. Safe to say the course was not created during this crazy pandemic time because while many webinars might still be boring, they are definitely not underutilized.

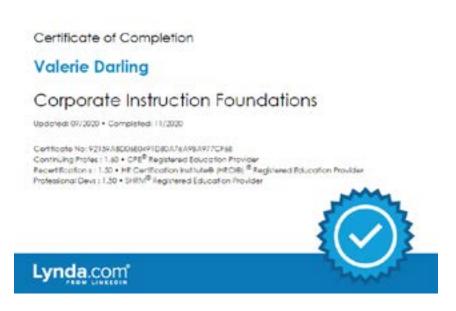

Based on the video, the type of training the on-demand tutorials provide is skills-based. Trying to change, or shape, a person's behavior. Eventually, if

# November 27, 2020

we start doing Office Hours that might look more like what the instructor called, performance support.

Camtasia: Interactive Learning I watched another Lynda.com video on Camtasia. I know that you can create hotspots within the software to call attention to certain areas, but I haven't messed with the feature yet. Because the plan for 2021 is to create some LMS tutorials, I figure that hotspots might be a great way to create more professional videos for the LMS. The trick will be in ensuring that the player with the hotspots and quizzes that are embedded within correctly make it to the server for proper playback.

ON-DEMAND LIBGUIDES ANALYTICS Another month, another analytics report. The Featured Tutorial (*How to Use Advanced Search in Scopus*) received 10 views within the timeframe. That is seven views fewer than the previous month. I wonder if it has to do with the fact that Scopus is a more specific platform. The previous video was Introduction to Interlibrary Loan which might appeal to a more general audience.

Anyway, for this month, the new Featured Tutorial is *Getting Started with ASTM Compass*. I wanted to highlight something on standards since I've focused on books, the library, Scopus, and Google Scholar already.

Total Hours Worked: 1,312

# Week Ending December 4, 2020

"It is good to have an end to journey toward; but it is the journey that matters, in the end."

Ursula K. Le Guin

#### LAST WEEK OF THE PRACTICUM

This week was the last week of the UNT practicum. Because I have to write a short reflective essay, I won't add any mushy stuff here. Just wanted to officially document the end of another semester!

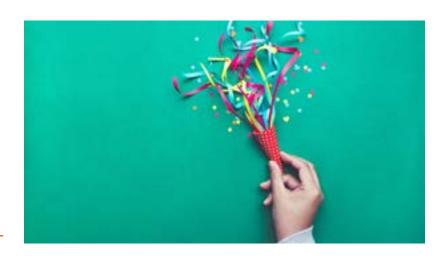

### FAMOUS MATHEMATICIAN VIRTUAL EXHIBIT This week we decided

to make the Famous Mathematician exhibit live. Because I created the website, I had to go back and add the Google Analytics tracking codes. Now, we can track visitors to each page. Each hyperlink also received its own tag, so we can also see which tidbit of information people were mosted interested in. Were they interested in the Galilean moons or in the film, Pi? Did people want to read up on Jerry Tarkanian, or unlike me, do they already know who he was? I'm curious to see how many people view it and what the overall impression is.

We won't announce the audio tour until we get our lobby monitor. But that is more or less ready to go.

On Friday, my boss, my co-worker, and I received an email from the staff newsletter saying that they wanted to run a short story on the virtual exhibit. Awesome! I'm honestly glad that they gave us the questions because I'm a horrible interviewee and pep-talker. My answers in person would have been "Uhh...I don't know, I just did it." They asked what we are most excited about and the opportunities that this now presents.

## Week Ending December 4, 2020

LMS TRAINING Now that we have a few on-demand tutorials in the bag, my boss wants me to start thinking of providing LMS training. At work, staff can take different online courses through our own LMS system. The system then counts the points or hours of each course to show that we're continuing our professional development.

After watching the Lynda.com course on hotspots in Camtasia, I thought I should try to start an LMS course. Because this will be my first hotspot-making-quiz-adding video and because we'll want to submit this to our LMS system, of which I know nothing about, I figured I would spend this course working on the technical aspects as opposed to the content.

For this first training, I've decided to call it Scopus Basics. Though I will rerecord each section, I'm borrowing heavily from the on-demand tutorials already created. Based on the progression of this course, some learning objectives will move around. However, I think by going about this route, I can work out any technical SCORM-type kinks and then focus on new content for the next installment.

Total Hours Worked: 1,344

### Reflection

THE END OF AN ERA It's the end of an era. Well, the end of the practicum. I hope that my interest, appreciation, and overall fondness of my position is apparent. In these few short months, I've learned and accomplished so much.

#### HIGHLIGHT REEL:

- Created and launched virtual rare book exhibit!
- Created over 20 on-demand video tutorials to help staff discover library services.
- About 60% complete with photographing and uploading the rare book collection.
- Received Scopus Certification
- TLA Launch program participant
- Added IHS Engineering Workbench records to koha
- Learned how to batch edit records in koha

I am immensely grateful to have been hired as an intern at SwRI. I've worked at a (high) school, academic, and public library, and so far, this has been my favorite. Not only because of the really cool stuff SwRI is involved in (quasars, robots, drones, and more) but because I don't think my internship experience would have been as rich somewhere else.

I started the week San Antonio went into lockdown. I haven't seen more than fifty different people on campus since I've started, but thankfully SwRI and the library are considered essential. I've been able to go into the office and get my hands on software, answer staff questions, and get a small glimpse of what SwRI life was like BC (before COVID).

As I mentioned before, I think this was an advantage because I was able to learn library systems without many distractions. I was able to come in and hit the ground running. The COVID situation, along with my previous experience, worked well together. I was able to create on-demand tutorials that would be beneficial for the library at any point in time but helped keep the library at the forefront of staff's minds while working remotely.

### Reflection

What I most like about my job is the fact that my boss encourages her staff to learn. I am able to learn about different library services, even if I'm not in charge or performing them routinely. As someone who likes to know how things work together, I appreciate this so much. I've previously worked in places where cross-training staff was deemed threatening.

I like working at a special library, especially one like SwRI, but I know that much of what one likes or dislikes about a job is the people. My boss's managerial type is perfectly suited to my workplace style. She is very hands-off but available at all times for questions. She encourages learning, experimenting, and mistakes. She doesn't micromanage, she treats everyone like adults, and is friendly and welcoming.

What I most look forward to is continuing on as a regular employee. Even though I've already learned so much, there are a lot of different aspects I haven't experienced because of COVID. Connecting with regular library users and new staff will be important in my outreach and training role. It's hard to connect with people when you can't see them and I look forward to meeting new people and learning about their work and their workflows.

I am immensely grateful that my boss and my coworkers see the potential I can bring to library services. In such a tumultuous time, I am beyond thankful that I have a full-time position with such an amazing and unique institution.

There was a point in my young adult life that I thought of becoming a librarian. Things changed, and I took a different path. Though I think librarianship is such a multi-disciplinary industry that it lends itself to many different work experiences, I feel that my background fits perfectly in the work that I do now.

This whole experience has been incredible. I finally feel as if I've found the perfect team and a place where I can utilize my expertise and continue to grow my skills. I can't wait to continue to grow and learn at an organization that I intend to stay long-term.